## Preface:

This manual is suitable for TT\_M3HQ and TT\_M4G9 development boards designed and manufactured by Thunder Software Technology Co., Ltd.

 In this paper, TT\_M3HQ and TT\_M4G9 development boards are referred to as development boards. For TT\_M3HQ and TT\_M4G9, please refer to the following links for details.

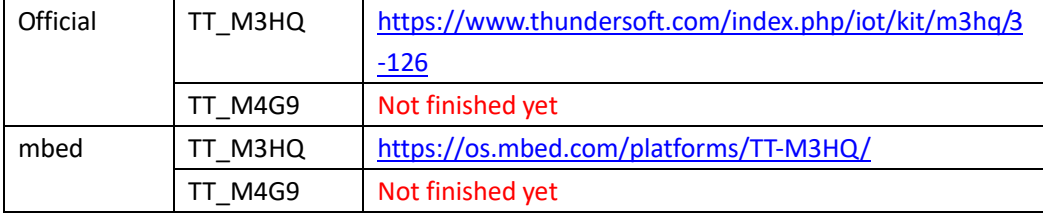

For the LCD Display HX8347D used in this manual, please refer to the following links. This article will be referred to as LCD.

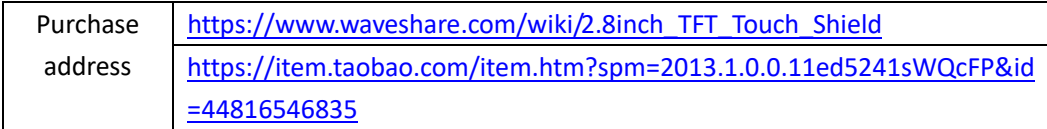

Points for attention when using LCD:

Because of the hardware design, this LCD cannot be used directly on the development board, nor can it be combined with other Shield Board. The hardware of this LCD needs to be modified as follows.

The original picture is as follows:

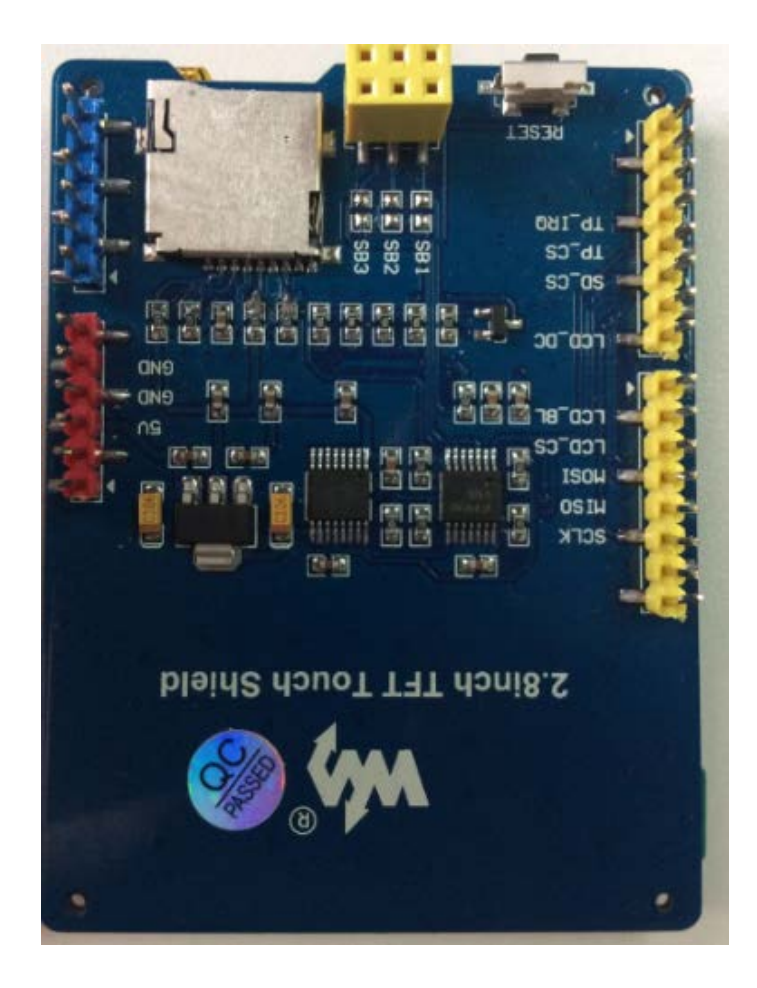

## Step1: Reform LCD

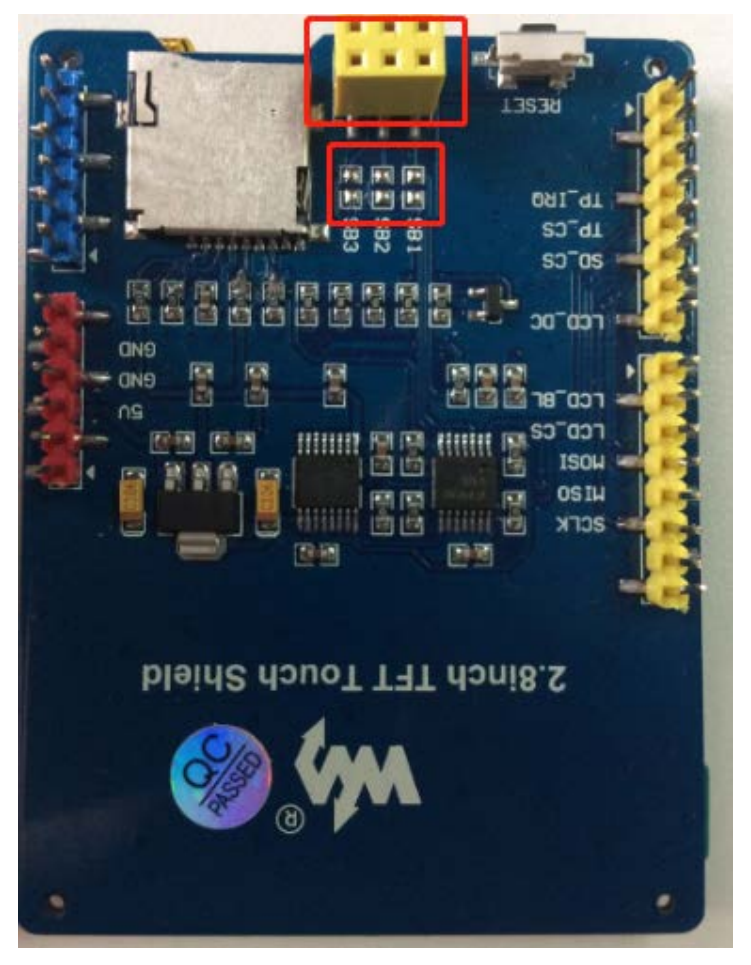

You need to remove the yellow base of the red frames and connect the SB1, SB2 and SB3 in the red frames with 0 ohm resistance. The final figure is as follows:

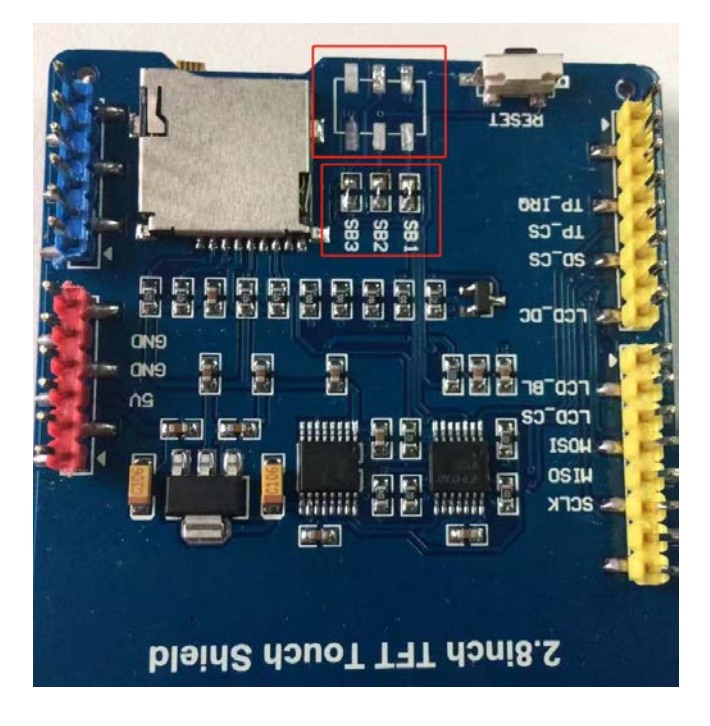

Step2: Download the corresponding test code from the official website or mbed website, as shown below.

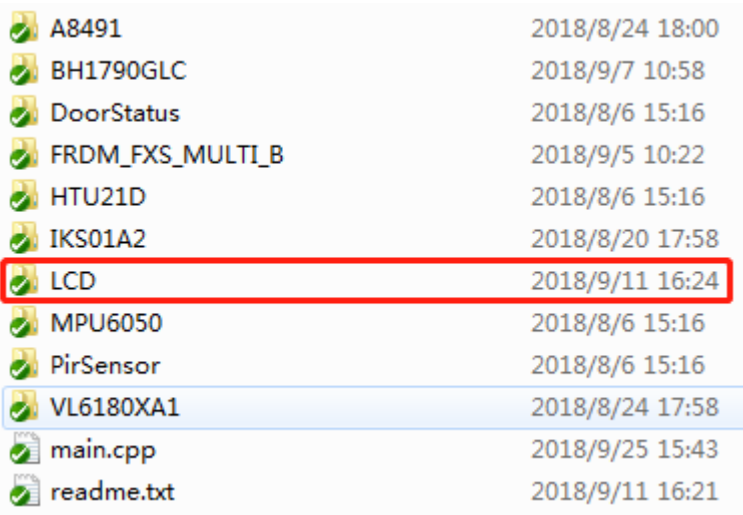

## Step3: Compile source code

Developers can compile code in command line tools with the following commands.

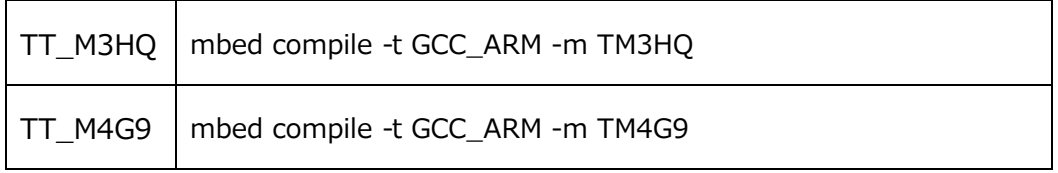

Step4: Connect development board and LCD. Schematic diagram of development board:

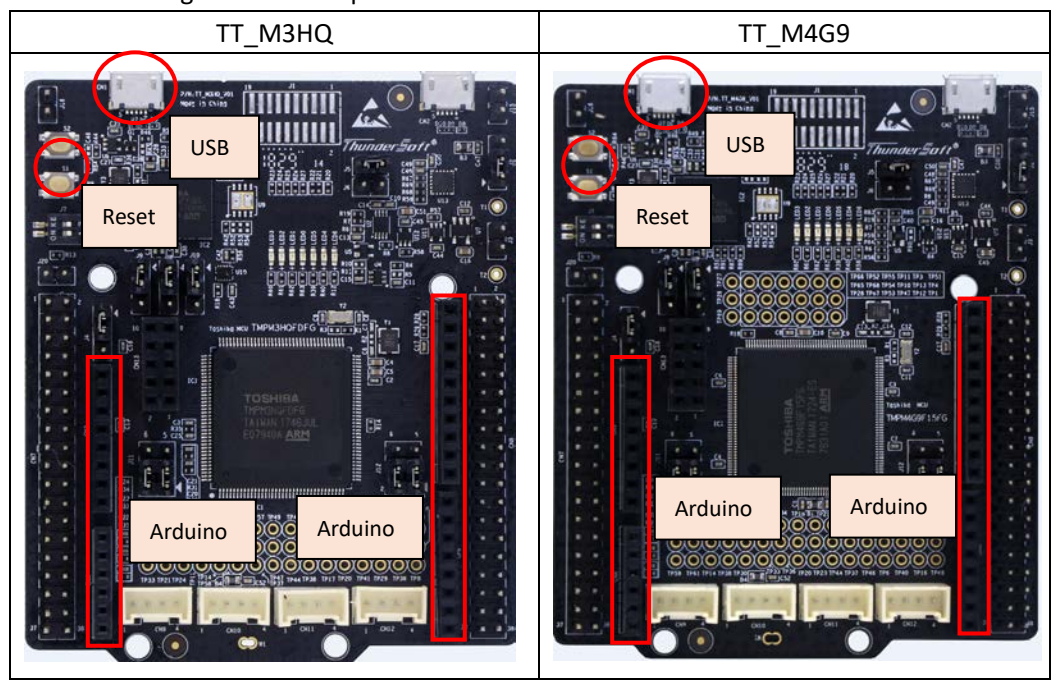

Schematic diagram of connection::

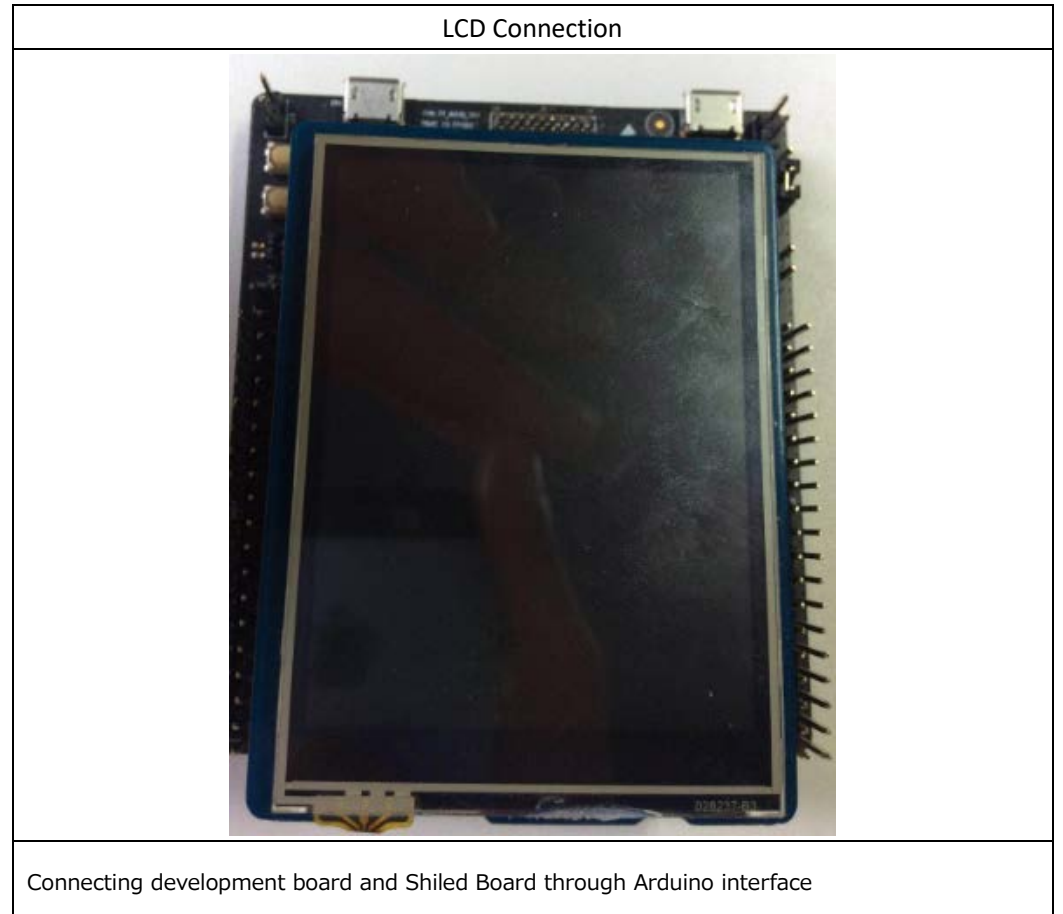

Step5: Burn .bin file:

After connecting the development board and PC through USB, the following symbols appear.

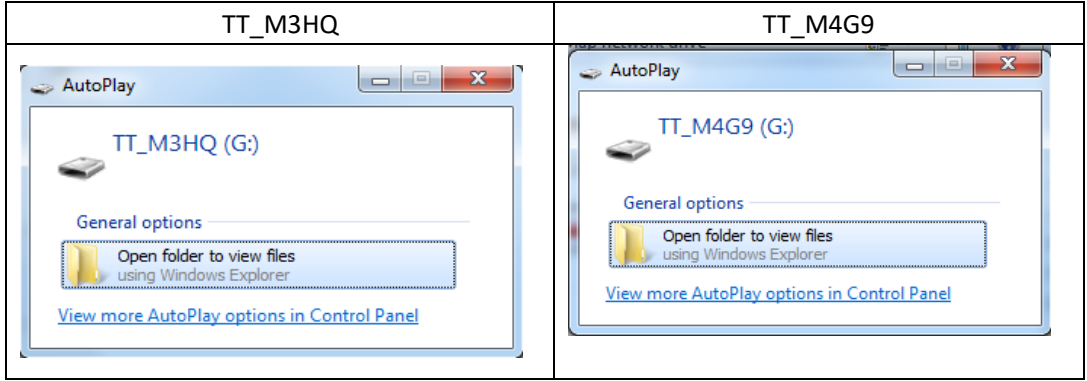

Then drag and drop (or copy) the .bin file compiled in Step3 to the corresponding symbols. After the drag and drop (copy) is completed, press the reset key, and the following output will appear.

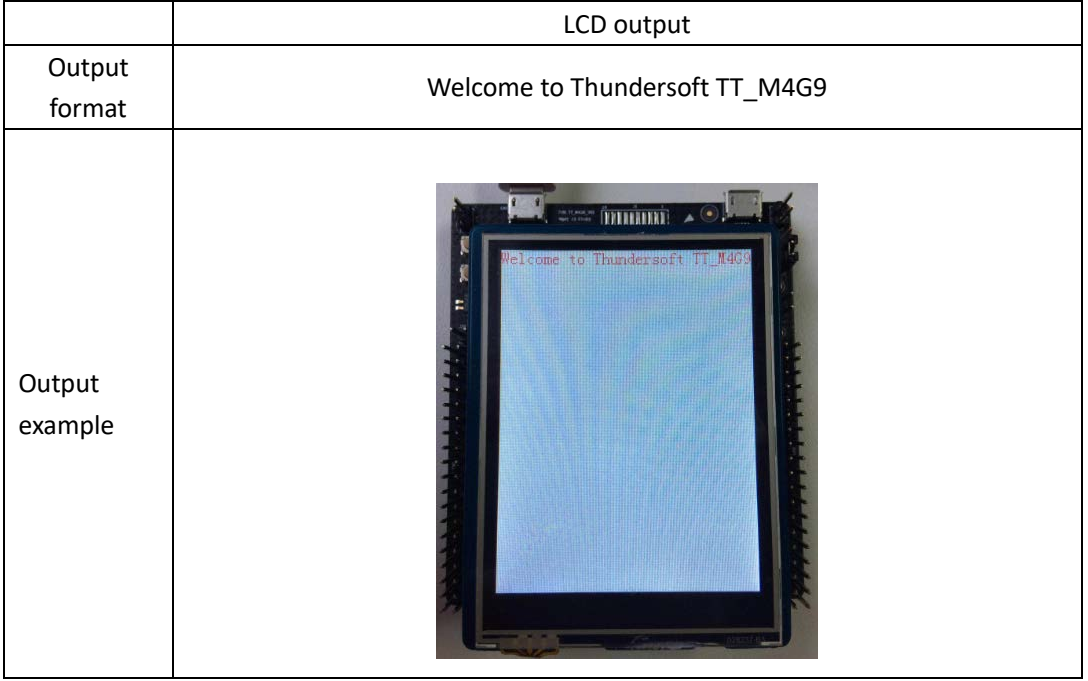

The developer can compile and write the program to the development board through IAR / KEIL after getting the code. This article will not introduce the use of IAR and KEIL, so the developer can debug it by himself.